## **セキュリティコードについて**

万一盗難にあった場合でも、セキュリティコードを設定していれば、盗難後の使用や個人情報の漏洩 を防ぐことができます。設定したセキュリティコードは忘れないようご注意ください。

## ● セキュリティコードを忘れた場合 セキュリティコードを忘れた場合は有償による解除となります。本機、本機を購入されたご本人と 確認できる書類(運転免許証、保険証など)、保証書をお近くの「サービスご相談窓口」までお持ち ください。

## **セキュリティコードを設定する**

システム設定画面で セキュリティ設定 → セキュリティコード設定の する をタッチする。  $F$  $K-2$ **1**

:セキュリティコード入力画面が表示されます。

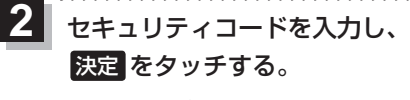

- :確認画面が表示されますので、再度同じセキュリティ コードを入力して 決定 をタッチすると、メッヤー ジが表示され、セキュリティ設定画面に戻ります。 ※セキュリティコードは3桁〜8桁です。
- \*印…入力した文字を削除します。 長くタッチすると全ての文字を削除します。

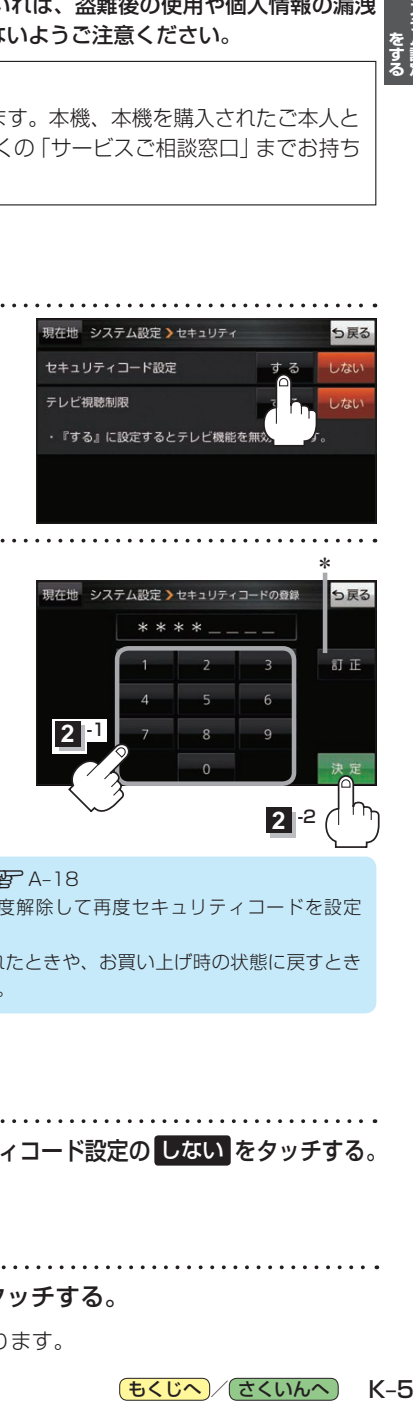

現在地 システム設定 >セキュリティ

· 『する』に設定するとテレビ機能を無

セキュリティコード設定

テレビ視聴制限

**• セキュリティ設定 は、車動作時のみ操作できます。「BF A-18** お知らせ)

- ●設定したヤキュリティコードを変更する場合は、一度解除して再度ヤキュリティコードを設定 してください。
	- ●セキュリティコードを設定すると、本機の電源を入れたときや、お買い上げ時の状態に戻すとき などに、セキュリティコード入力画面が表示されます。

## **セキュリティコードを解除する**

システム設定画面で セキュリティ設定 ⇒セキュリティコード設定の しない をタッチする。 **1**

 $E$ 

**2**

:セキュリティコード入力画面が表示されます。

現在のセキュリティコードを入力し、 決定 をタッチする。

:メッセージが表示され、セキュリティ設定画面に戻ります。

っ戻る

しない

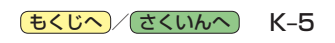